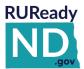

## QUICK REFERENCE GUIDE FOR PARENTS

## HOW TO GET STARTED WITH RUREADY.ND.GOV

Follow the instructions below to create an **RUReady.ND.gov** parent account, access all of the planning features and develop your own personal portfolio.

#### HOW TO CREATE A PARENT ACCOUNT IN RUREADY.ND.GOV

- 1. Go to RUReady.ND.gov. Click on CREATE AN ACCOUNT and enter the required information.
- 2. Type in your child's school or organization to search for it in the dropdown menu and click on it to save your selection.
- 3. The account name and password you choose here will be what you use to log in from now on.

**Note:** The password is case sensitive.

Use something that is easy for you to remember, such as your e-mail address or **firstname.lastname**.

Be sure to remember your username and password! Consider writing them down somewhere safe.

| My Account Name: _ |  |
|--------------------|--|
| My Password:       |  |

- 4. After all information is complete, click the Privacy Policy checkbox and Submit.
- 5. If you receive an error, doublecheck that you have input all required information.
- Start using RUReady.ND.gov!

#### **HOW TO ACCESS YOUR PARENT ACCOUNT**

- 1. Go to RUReady.ND.gov
- 2. Enter your Account Name and Password under **Sign In**.
- 3. Click the **Sign In** button.

#### **Frequently Asked Questions**

#### What is available to students in RUReady.ND.gov?

Tools and resources for Course Planning, ACT Test Preparation, Scholarship Research, Financial Aid Planning, Career Planning, and more!

## Can RUReady.ND.gov only be used at school?

RUReady.ND.gov is available for students to use 24/7, at school or at home. All saved work will be in their portfolio.

Is there a cost to use RUReady.ND.gov?

There is no cost for students to use RUReady.ND.gov. It is provided to North Dakota students in grades K-12 by the North Dakota Department of Career and Technical Education.

## Visit the North Dakota Career Resource Network (CRN) website:

www.cte.nd.gov/crn to learn more about the CRN.

NEED HELP?
Contact:

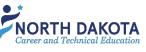

ND Career Resource Network: 701-328-9733 NDCRN@nd.gov

or

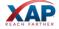

XAP Support: 800-468-6927 support@xap.com

# RUReady.ND.gov Student Account information visible to parents/guardians when invited to view the student's account:

- Career Planning
  - Career Plans
    - Suggested Career Clusters
    - Saved Clusters and Career
    - Pathways
    - My Saved Careers
    - Career Finder Searches
    - Career Plans
    - Working for Yourself
  - Getting Ready for Work
    - Resume Builder
    - Cover Letter
    - Interview Practice
    - Job Interviews
    - Thank You Letters
    - Job Search Activities
  - Work Experiences
    - Work Experiences
    - Professional Association Memberships
    - Memberships
    - Job Shadowing Experience
    - Early Work Experiences
  - Your Skills
    - Basic Skills
    - General Workplace Skills
    - Transferrable Skills
    - Early Skills
  - All About You
    - Work Interest Areas
    - Work values
    - Aptitudes
    - Personality Type
    - Learning Style
    - ASVAB (Armed Services Vocational Aptitude Battery)
  - How You See Yourself
    - Personal Values and Priorities
    - Personal Management Style
    - Life Roles

- High School Planning
  - High School Transition Plan
  - Your Plan of Study
  - AP Exams
  - Early College Access Programs
  - Enrichment Courses and Workshops
  - Extracurricular Activities
  - High Schools Attended
  - o Middle Schools Attended
- College Planning
  - Postsecondary Plans
  - Test Scores
  - Postsecondary Experiences
  - Lifelong Education/Training Plans
- Financial Aid Planning
  - FAFSA (link)
  - Components of My Financial Aid Plan
  - o Financial Aid Plan for My Colleges
  - Scholarship Search
  - Estimated Family Contribution Calculator Results
- Your Profile
  - The Basics (This is Me, demographics,
  - Looking Ahead (Goals and Action Plans)
  - Experiences and Activities (Community Service, Leadership, Networking, Awards, and Sports, etc.)
  - How You See Yourself
  - Portfolio Reviews
- Your Journal
- Planning Milestones (Milestones that the student's advisor/teacher is tracking)
- Snapshots of Your Portfolio (end of year "snapshots" of the student portfolio. PDFs of prior year(s) portfolio activity. (Not available until after 1 full year of RUReady account usage.

Parents/guardians can add comments in many areas that will be visible to the student and to professional users at the school.

The more a student uses their portfolio and the more there is to view!